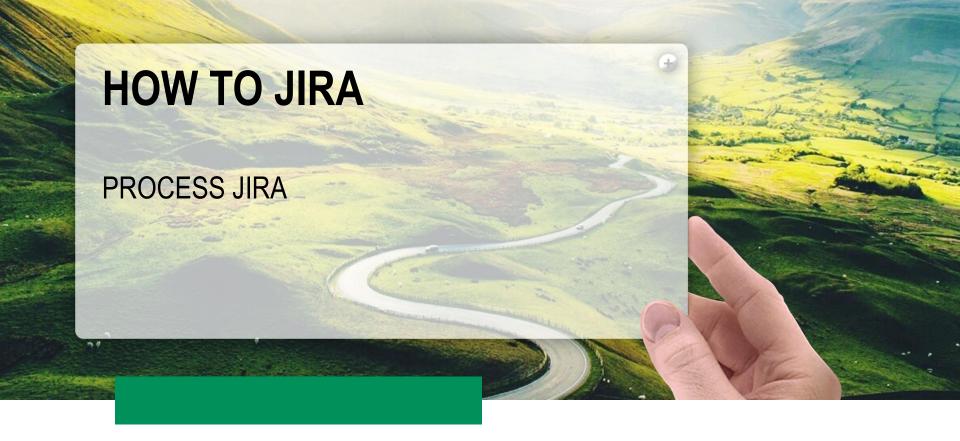

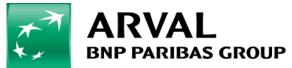

We care about cars. We care about you.

## First step – Create your account

- First create your Jira account
  - Here below the process :

#### PROCESS TO ASK FOR A JIRA ACCOUNT

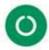

Contact the hotline to start the process.

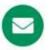

You will receive a mail from them saying that the ticket is closed (it means that the account is created).

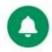

Tell to the digital team that you have an account, we will give you the access to the project Drupal Run

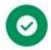

You are now able to use the tool ! click here to connect

3.

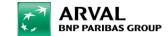

# Create your ticket – Step 1

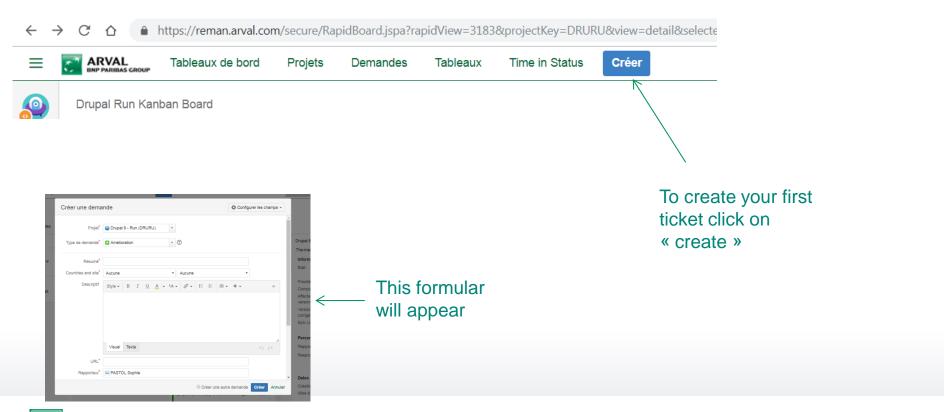

## **Create your ticket – Step 2 – The formular**

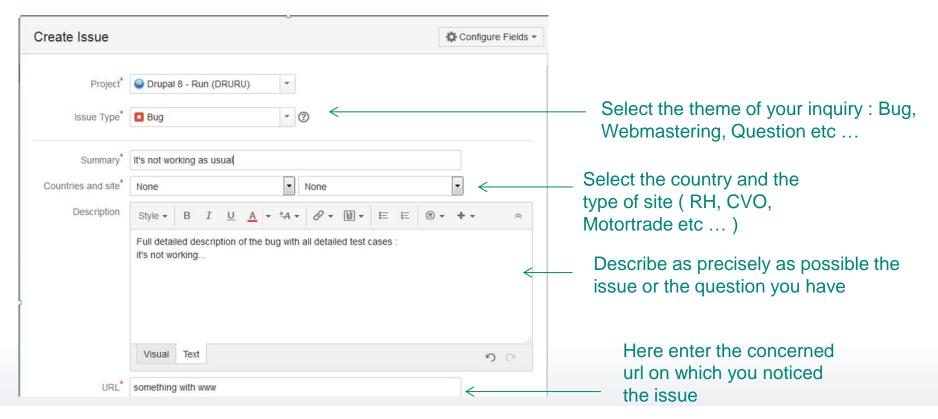

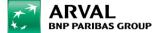

## **Create your ticket – Step 3 – The formular**

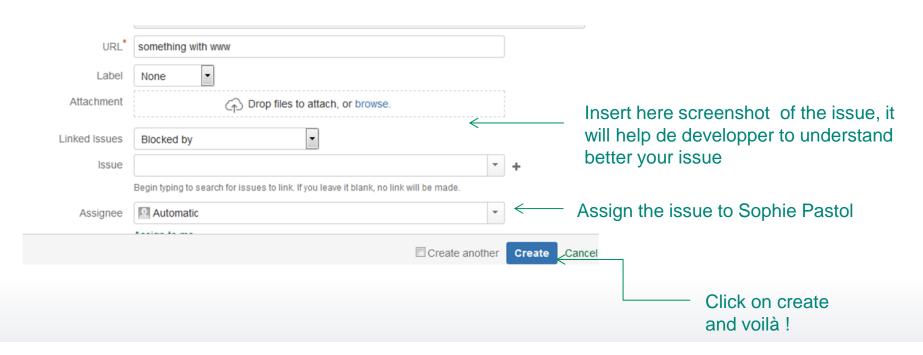

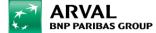

# Be notified automaticaly

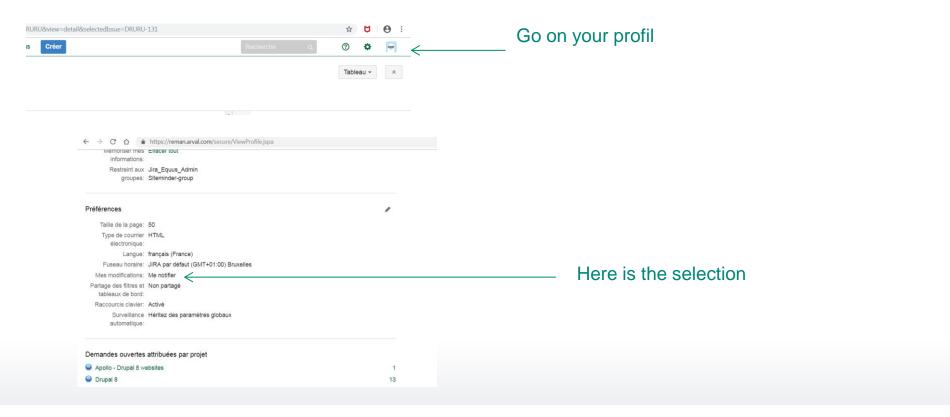

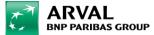